# **NUEVAS ESTRATEGIAS EN LA REALIZACIÓN DE PRÁCTICAS DE LABORATORIO CON MICROCONTROLADORES**

J. CEREZO, E. VEGA, L. GARCÍA, E. ARBELO y A. VEGA *Departamento de Ingeniería Electrónica y Automática (DIEA) Instituto Universitario de Microelectrónica Aplicada (IUMA) Universidad de Las Palmas de Gran Canaria (ULPGC)* 

*Este trabajo analiza nuestra experiencia a lo largo de los últimos años en la realización de prácticas de laboratorio con microcontroladores y propone una nueva estrategia de trabajo basada en la utilización de módulos Proto3D que ofrecen la posibilidad de disponer de tarjetas de evaluación de reducido tamaño, bajo coste y simplicidad en el manejo.* 

# **1. Introducción**

La docencia de prácticas de sistemas digitales para los alumnos que tienen el primer contacto con microcontroladores, implica disponer de material adecuado con características específicas relacionadas con el perfil del alumno: equipos sencillos, robustos, compactos, de fácil interconexión, y simples de manejar.

La experiencia que se presenta en este artículo es la obtenida en varios años de docencia y trabajo con estudiantes de distintas asignaturas (en diferentes titulaciones) con contenidos de sistemas digitales basados en microcontroladores y microprocesadores. Se propone una alternativa para realizar prácticas de simple y mediana complejidad con sistemas ensamblados mediante módulos Proto3D.

#### **2. Docencia de Sistemas Electrónicos**

Los alumnos de los primeros cursos de ingenierías de electrónica afrontan temas sobre sistemas microprocesadores. Las prácticas se basan en la realización de montajes con la utilización de recursos básicos de E/S: puertos paralelos, temporizadores, puertos serie, conversores A/D y D/A.

Esta docencia se imparte en el Laboratorio de Integración de Equipos del Departamento de Ingeniería Electrónica y Automática. El laboratorio dispone de 6 puestos dotados de ordenador, fuente de alimentación, multímetro digital, osciloscopio, y generador de funciones.

En la Figura 1 se aprecia una vista de una sección del laboratorio. La tabla 1 muestra la relación de asignaturas que se imparten en el laboratorio y hacen uso de las tarjetas HC11.

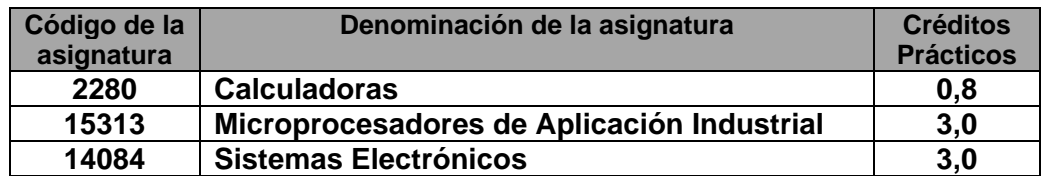

Tabla 1. Listado de Asignaturas del Laboratorio de Integración de Equipos.

Nuestra experiencia en esta docencia, nos dicta que el material de trabajo debe ser simple. Las prácticas deben tener objetivos claros:

- a) que presenten los fundamentos y la problemática típica del uso de los elementos básicos: teclado matricial, display, LCD, RS-232, etc,
- b) que busquen la correcta planificación, estructuración y planteamiento de soluciones a los problemas planteados.

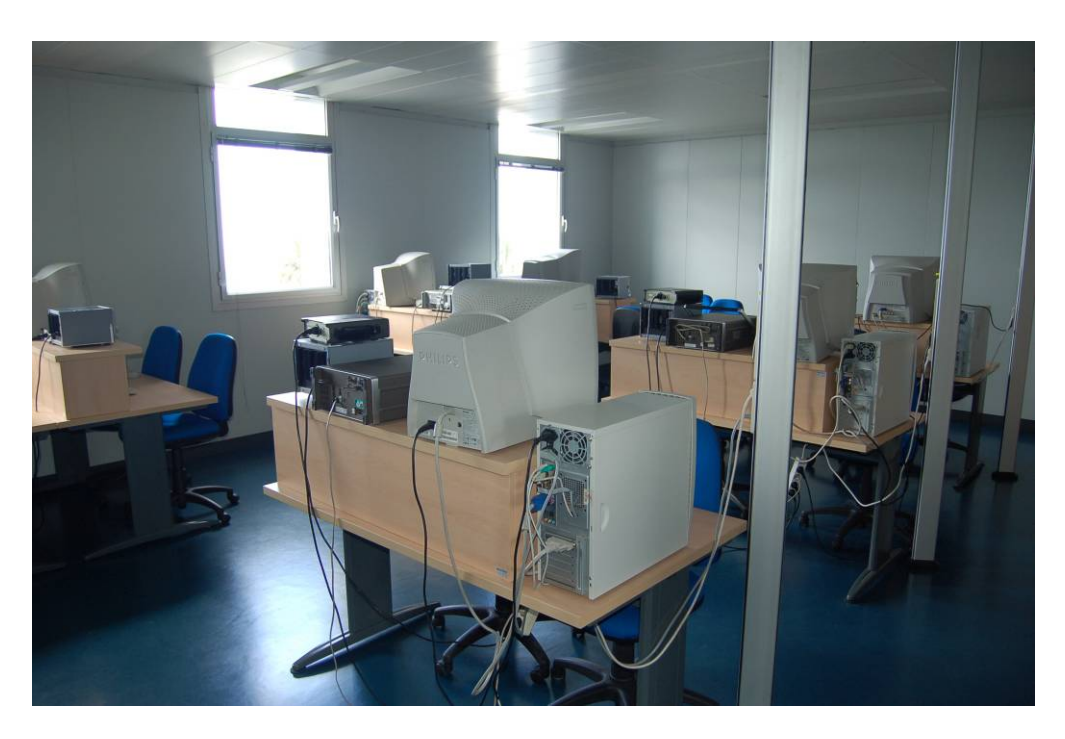

Figura 1. Laboratorio de Integración de Equipos

El material que se dispone para cada uno de los seis puestos del laboratorio (Figura 2) es el siguiente:

- Tarjeta básica con HC68HC11
- Tarjeta de ampliación de entrada salida.
- Teclado matricial de 4x4
- Cable de conexión RS232
- Cables de alimentación
- Cables de conexión para puertos.

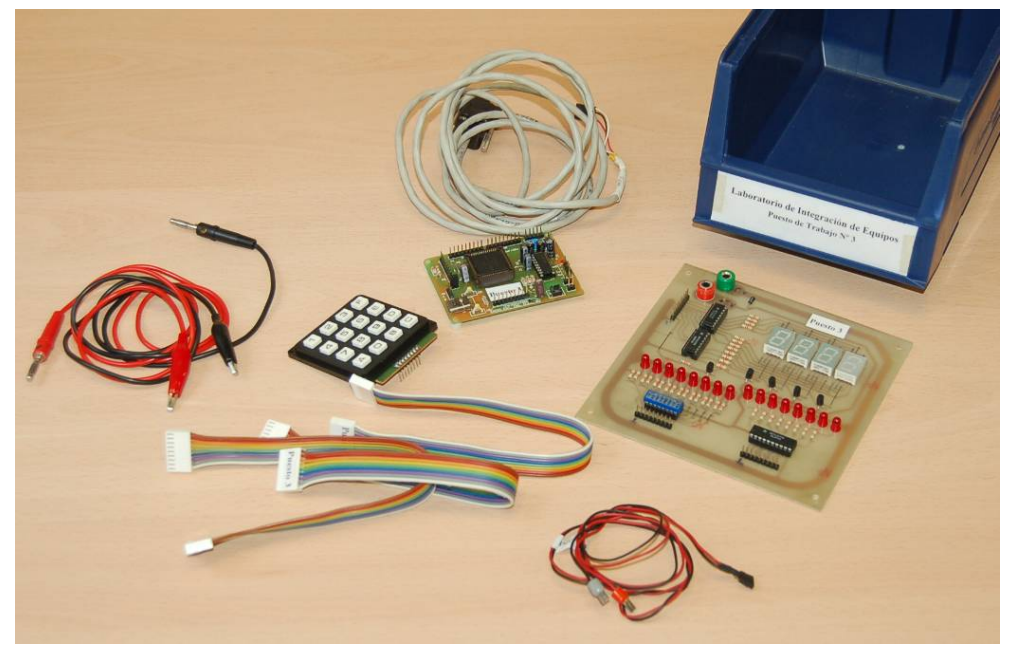

Figura 2. Material Básico para docencia del MC68HC11

El método de trabajo que se sigue es el siguiente:

- Se distribuye el enunciado y se explica en clase de teoría (previa a la clase práctica)
- Se plantea la estructura del programa de la práctica.
- El alumno recibe el material y debe subdividir el problema en rutinas de código independientes.
- El alumno debe probar las rutinas por separado para luego crear el cuerpo completo del programa haciendo uso de llamadas a las rutinas.
- El plazo de realización es de las prácticas varía según sus objetivos, pero suele durar 10 horas de laboratorio

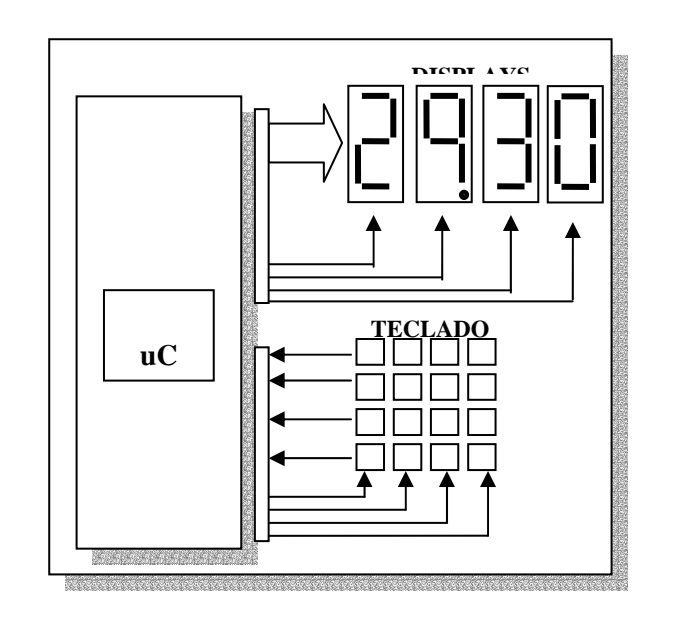

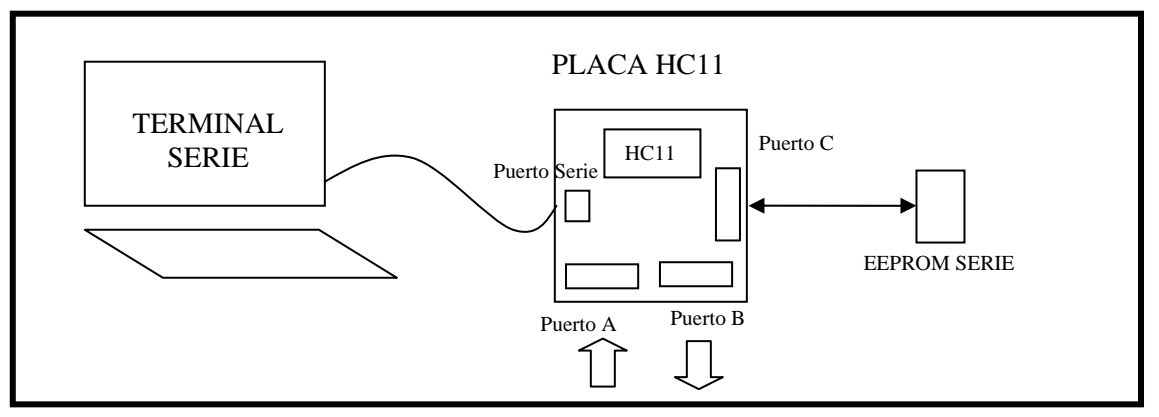

Figura 3. Ejemplos de prácticas

Algunos ejemplos de prácticas (Figura 3) son los siguientes:

- Se trata de realizar un reloj digital haciendo uso de los display de siete segmentos. El reloj deberá presentar los dígitos de decenas de segundos, segundos, décimas de segundo y centésimas de segundo. Además, dispondrá de un teclado para realizar distintas funciones.
	- o Debe contar desde 00:00 hasta los 59:99 segundos cíclicamente.
	- o Debe controlar el refresco de los dígitos en los display y contar las centésimas de segundo.
- o Debe atender al teclado para realizar las funciones de: puesta a cero, paro, marcha y establecimiento a un valor determinado.
- o Los valores de los datos de los display se mantendrán en memoria en las direcciones: MIN, SEG, DEC y CENT.
- o La rutina de refresco será independiente. Consistirá en mantener visibles continuamente los datos en los display
- Se trata de realizar un programa que permita la lectura y escritura tanto de los puertos como del contenido de una EEPROM serie externa (24C02) desde un terminal conectado al Puerto serie. Los datos a mostrar en pantalla deben estar formateados en hexadecimal y se les indica que como mínimo deben mostrar un menú con las siguientes opciones:
	- 1. Lectura del puerto de entrada
	- 2. Escritura en el puerto de salida
	- 3. Volcado de la EEPROM serie
	- 4. Escritura en la EEPROM en la posición indicada.

El volcado debe presentar los valores formateados con espacios indicando las posiciones y mostrando 16 valores por línea según la figura. Se deben presentar también los caracteres ASCII.

### **3. La elección del MC68HC11**

La elección del microcontrolador MC68HC11 como componente base para la realización de estas prácticas que, aunque tiene ciertas limitaciones sobre todo de memoria, tiene reconocidas ventajas por sus buenas prestaciones. Debido a que lleva mucho tiempo en el mercado, es muy conocido en el ambiente universitario y profesional, dispone de muchísima documentación y recursos software. Al igual que otros dispositivos también muy populares como los PIC, el 68HC11 (Figura 4) es un microcontrolador adecuado para la primera toma de contacto puesto que es muy simple y, además, ofrece posibilidades de plantear prácticas interesantes: sistemas de adquisición, comunicaciones serie, conversión analógica-digital, múltiples puertos I/O.

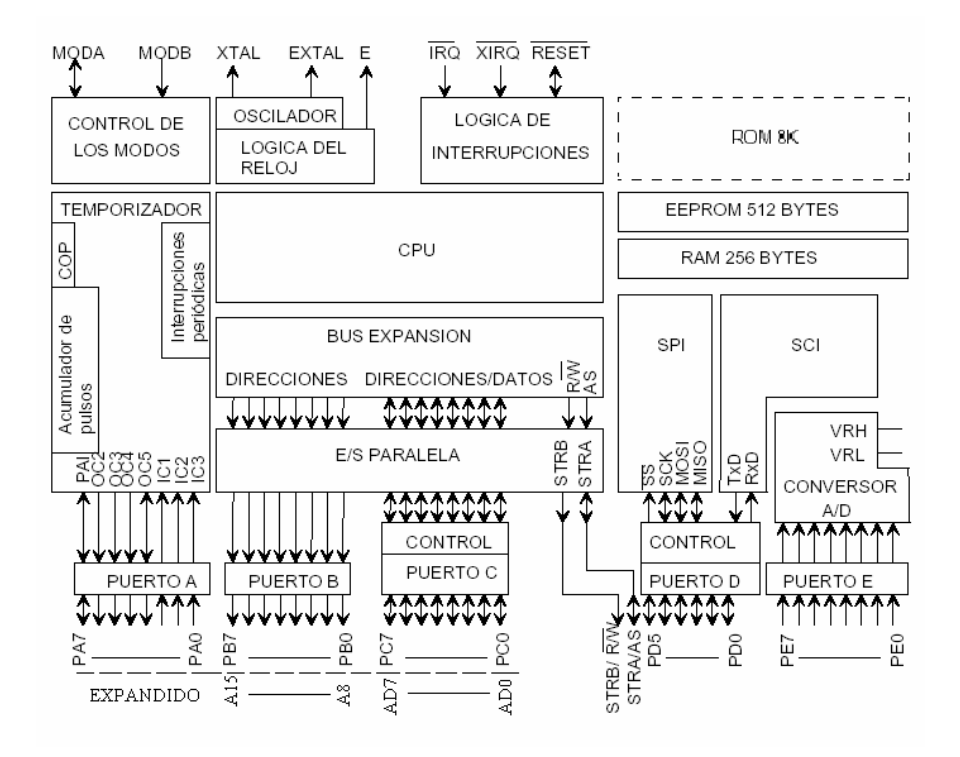

Figura 4. Arquitectura del MC68HC11

Las tarjetas µC 68HC11 que usamos tradicionalmente en nuestros laboratorios disponen de la circuitería mínima para trabajar con este 'micro' y ofrecen todos los puertos libres en conectores en el borde de la placa, por lo que para realizar alguna práctica más compleja, se requiere interconectar los puertos libres con placas externas que normalmente no están diseñadas específicamente para este propósito. Esto genera cableados entre placas que no suelen ser muy fiables.

#### **4. Propuesta de utilizar módulos en tecnología Proto3D**

 Aunque el método utilizado en la impartición de las prácticas ha demostrado dar resultados aceptables, aquí se propone introducir una nueva metodología de trabajo basada en la tecnología Proto3D que ha sido desarrollada en esta universidad [1][2]. Los módulos Proto3D son idóneos para aplicarlos a esta docencia: compactos, simples, de fácil interconexión y robustos. Es un sistema modular que se basa en interconexión de los módulos utilizando conectores mecanizados en el propio perímetro del circuito impreso y los montajes se realizan uniendo las tarjetas tipo 'puzzle'. Cada uno de los conectores distribuye la alimentación, además de los pines I/O disponibles.

Nos planteamos diseñar los equipos de docencias basados en estos módulos. De esta forma, se puede disponer de módulos pre-diseñados y montados para uso diverso: puerto de leds de salida, módulo de RS-232, módulos de display de 7 segmentos, etc. Proto3D permite el montaje de diversas prácticas utilizando un conjunto reducido de módulos básicos, intercambiando las interconexiones en cada caso.

 Se han evaluado distintas estrategias de distribución de señales en la periferia de los módulos para sistemas de 8 y 16 bits. En el caso de sistemas basados en microcontroladores de 8 bits, como es el caso del MC68HC11, la distribución de señales en el módulo principal se realiza mediante 8 conectores de 16 bits cada uno (8 contactos en el top y 8 en el bottom). Estos conectores se numeran de la "A" a la "H" en sentido inverso al giro del reloj, comenzando por el conector izquierdo superior, tal como se puede apreciar en la Figura 5.a. En la Figura 5.b se aprecia la distribución de señales para módulos de ampliación de memoria.

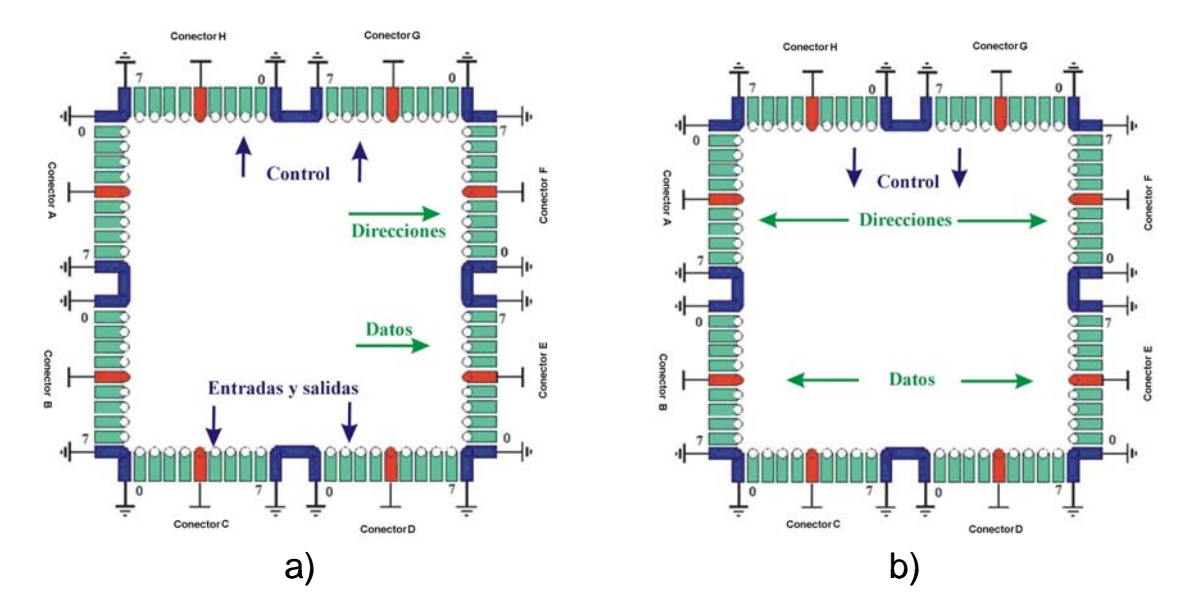

Figura 5. Estrategias de distribución de señales en los módulos Proto3D

Siguiendo la estrategia de distribución de señales se ha diseñado un conjunto de seis módulos diferentes para el 68HC11, mediante los cuales se pueden realizar diferentes montajes. En concreto los módulos desarrollados son los siguientes:

- M1 Módulo microcontrolador
- M4 Modulo de memoria RAM y EPROM
- M2 Módulo de alimentación
- M5 Módulo de comunicación serial RS-232
- M3 Módulo de visualización
- M6 Módulo de distribución de señales de control

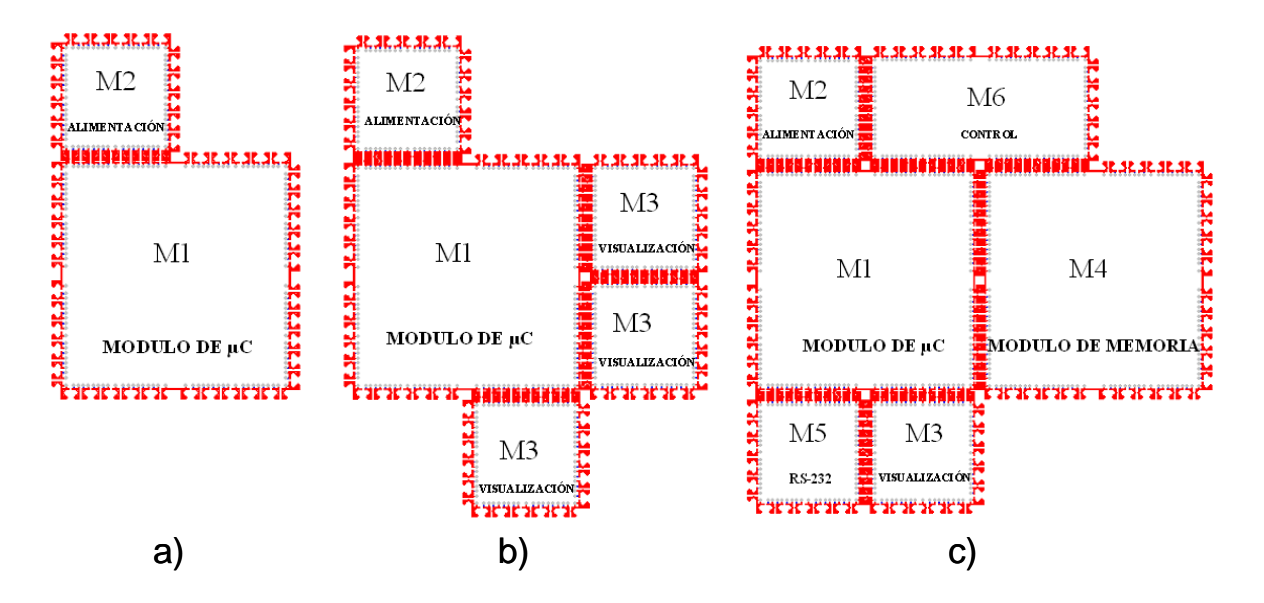

Figura 6. Alternativas de interconexión de módulos Proto3D

El sistema mínimo que se puede desarrollar con estos módulos consiste en el módulo del microcontrolador (M1), y el módulo de alimentación (M2), como se puede ver en la Figura 6.a. En la Figura 6.b se muestra también, cómo a este módulo se le puede añadir un módulo de visualización (M3) en cualquiera de los conectores donde se hayan distribuido las señales de E/S de los puertos. En el caso de requerir mayor capacidad de memoria (Figura 6.c), se debe añadir el módulo de memoria RAM y EPROM (M4), a la derecha del módulo M1, y para hacerle llegar las señales de control procedentes del µC, se utiliza el módulo (M6) de distribución de señales de control. En este caso se debe de tener en cuenta la configuración del módulo del µC, para poder acceder a la memoria. Además, se dispone de un módulo de comunicaciones seriales, que se puede interconectar al módulo del µC, para poder comunicarse con el PC; en la figura 6 se muestra el sistema al completo, utilizando todos los módulos disponibles.

Esto nos permite comenzar a plantear prácticas modulares y progresivas. Adicionalmente se pueden añadir al montaje una amplia variedad de módulos con *footprint* genéricos de componentes SMD y de inserción, que permitirán al alumno construir su propio sistema hardware, de forma muy simple, sin tener que recurrir, en ningún momento, a tener que fabricar un circuito impreso a medida. Una ventaja añadida importante es que todos estos módulos son reutilizables en sucesivas prácticas.

# **5. Conclusiones**

Se ha realizado una exposición de la metodología docente que se imparte en el laboratorio para la programación de microcontroladores, analizando las ventajas e inconvenientes de las técnicas clásicas utilizadas. Fruto de la experiencia adquirida se presenta una estrategia alternativa, consistente en la utilización de módulos Proto3D, para la realización de estas prácticas orientadas hacia alumnos que entran, por primera vez, en contacto con estos contenidos. Las ventajas se centran en la modularidad, reducido tamaño, simplicidad y capacidad de reutilización del los módulos propuestos.

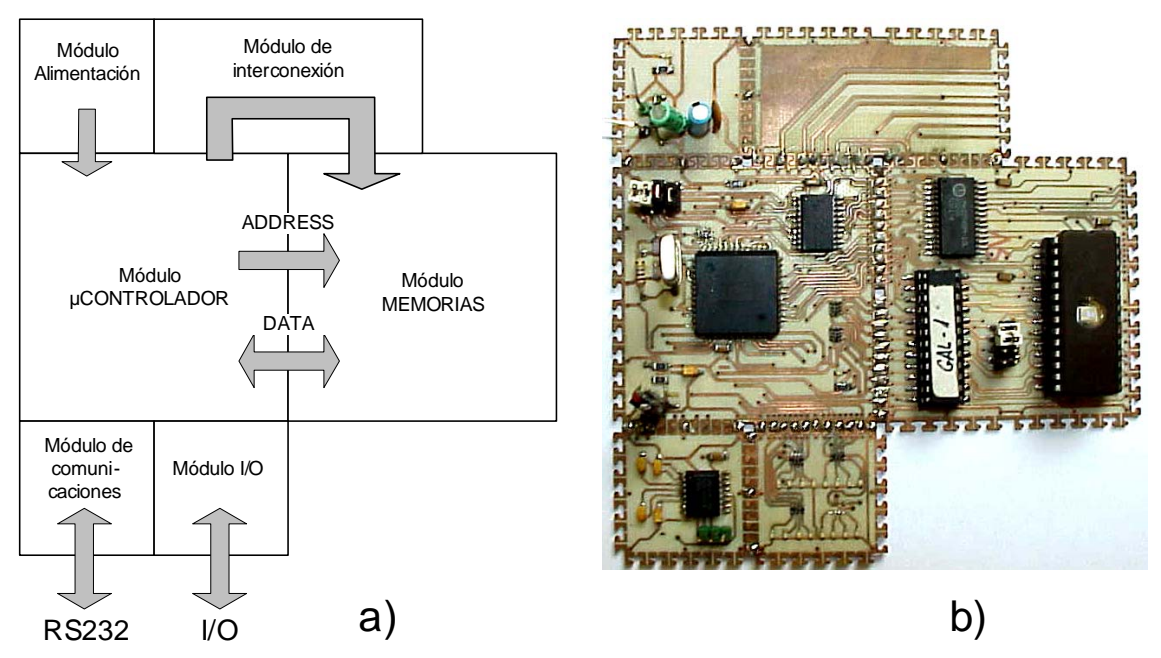

Figura 7. Detalle del sistema completo con el módulo de ampliación de memoria.

# **Referencias**

- [1] www.iuma.ulpgc.es/Proto3D
- [2] A. Vega, J. Monagas, J.M. Cerezo, A.M. Escuela, "Edge Connector for Mechanical and electrical Interconnection of PCBs", IECON International Conference on Industrial Electronics, Control and Instrumentation, Sevilla 2002.